Berry Boot يک نرم افزار boot مي باشد که به کاربران اين را اجازه مي دهد تا بتوانند به صورت هم زمان چندين توزيع مختلف لينوكس را بر روى تنها يك SD Card دارا باشد. همچنين Berry boot اين اجازه را مي دهد تا بتوان از يك Hard اکسترنال به جای SD Card استفاده کرد.  $\rm SDS$ 

- ۱- اكنون به منظور استفاده از Berry boot كافي است ابتدا آن را دانلود نماييم .
	- كت نموده . پ شده را اكستركت سپس فايل زيپ -2
	- FA فرمت نماييم. را با فرمت 32AT ستي Card SDر درگام بعد بايس -3
- ۴- درگام بعدي با نرم افزار Win32DiskImager برنامه Berry Boot را بر روي Write ، SD Card مي نماييم.
- ۵- اكنون SD Card را داخل Cubie Board قرار مي دهيم. دقت كنيد قبل از قرار دادن بايستي كوبي برد خاموش باشد همچنين كابل شبكه و mouse و همچنين كيبورد را به كوبي برد متصل مي كنيم. سپس تغذيه كوبي برد را وصل نموده و كوبي برد روشن شده و شروع به Boot كردن از روى SD Card مى نمايد و پنجره زير بر روى نمايشگر HDMI ظاهر مى گردد. در اين حالت اگر كابل شبكه را از قبل متصل كرده باشيد و اينترنت نيز وصل باشد به طور خودكار در قسمت Time zone عبارت Asia/Tehran ظاهر می گردد.

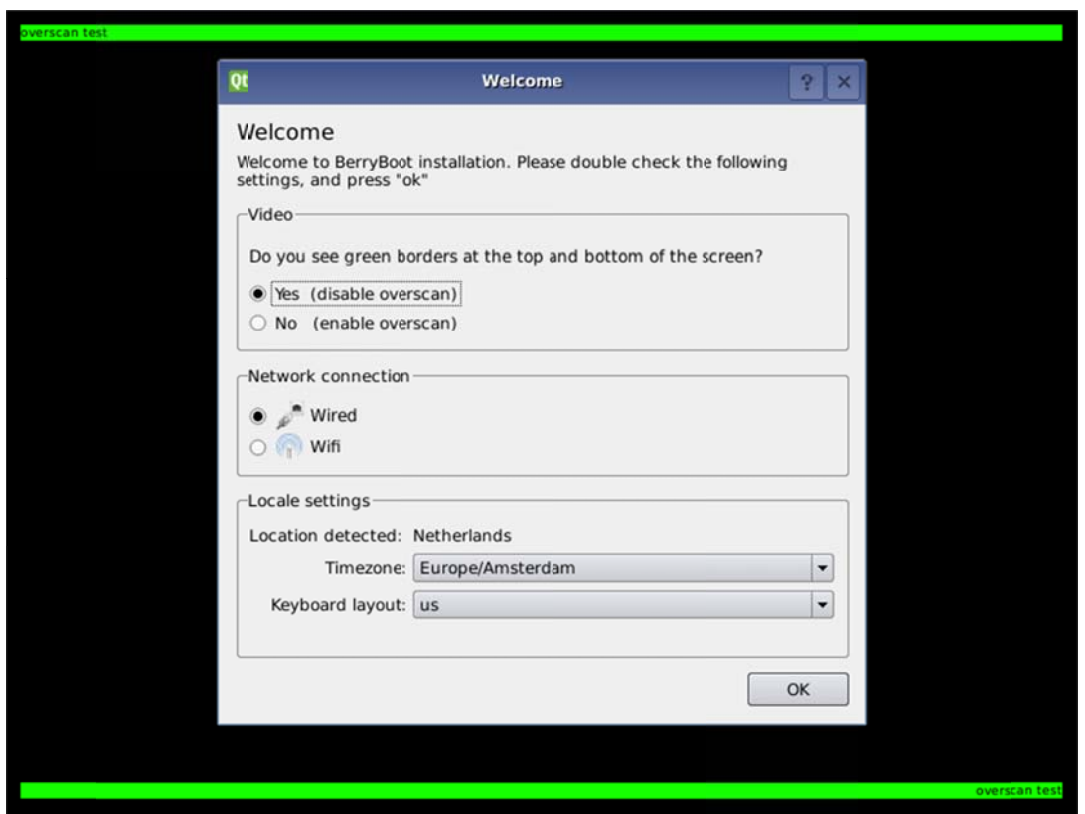

در واقع به صورت خودكار از روی IP Address مكان كاربر اشكار خواهد شد.( پنجره بالا ) در ادامه بر روی گزینه  $\rm OK$  كلیک می نماییم.

۶- در ادامه مكاني را كه سيستم عامل مورد نظر بايستي در آن نصبشود تعيين نماييد. بر فرض مثال همان SD card را به عنوان مكان نصب تعيين مي كنيم. مي توانيم يک Device اكسترنال ديگر را كه به cubie board متصل شده است انتخاب كنيم. توجه كنيد اگر يک Device خارجي ديگري را به عنوان ذخيره كننده سستم عامل برگزينيد نبايستي SD Card را از كوبي برد خارج كنيد و SD Card تا پايان مراحل نصب بايستى درون كوبى برد باقى بماند. همان طور كه در شكل زير ملاحضه مى كنيد ه است. در نظر گرفته شده يره سيستم عامل د عنوان مكان ذخير به SD Card

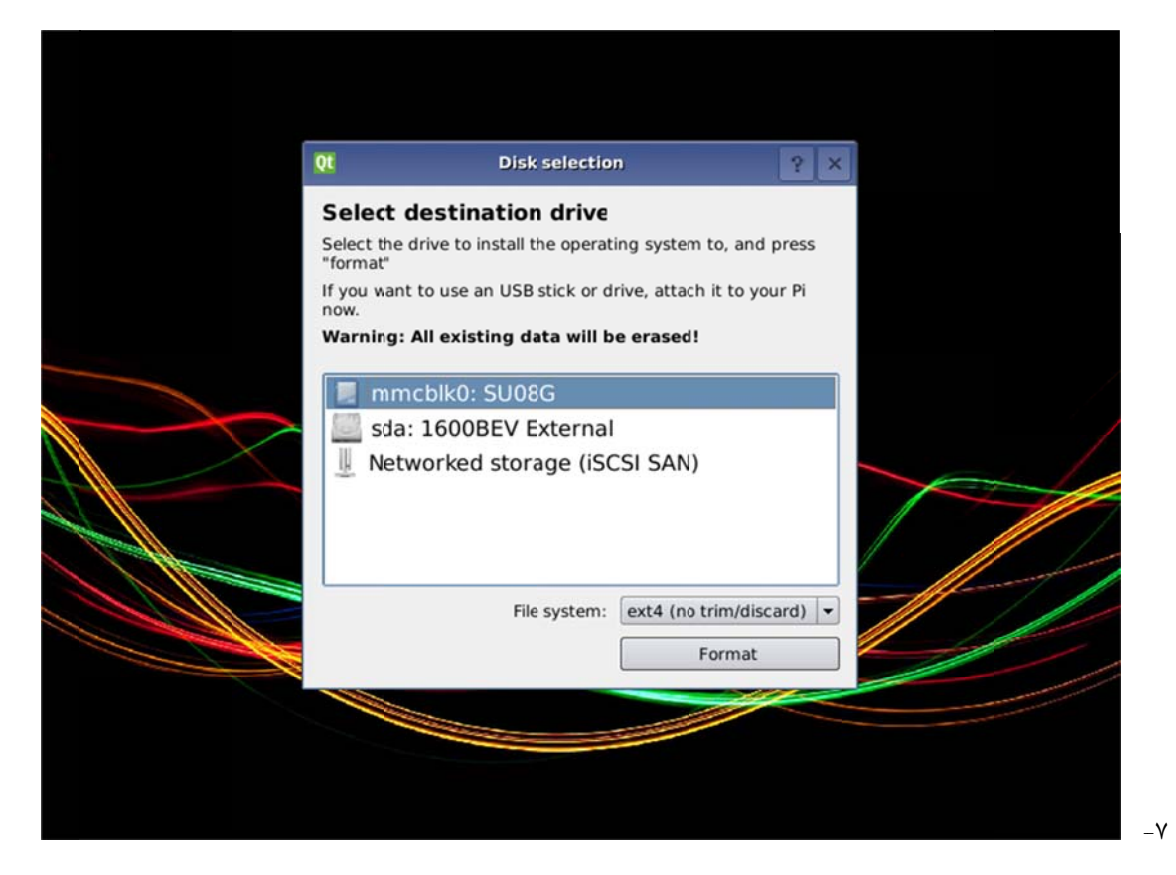

با زدن روي گزينه Format به مرحله بعد مي رويم.

۸- در اين مرحله كوبي برد از روى شبكه اينترنت كليه سيستم عمال هايي را كه امكان نصب آن ها بر روى كوبيب رد ميسر است يافته و ليست آن ها را نمايش مي دهد. سيستم عامل مورد نظر خود را انتخاب كنيد و به مرحله بعد برويد.

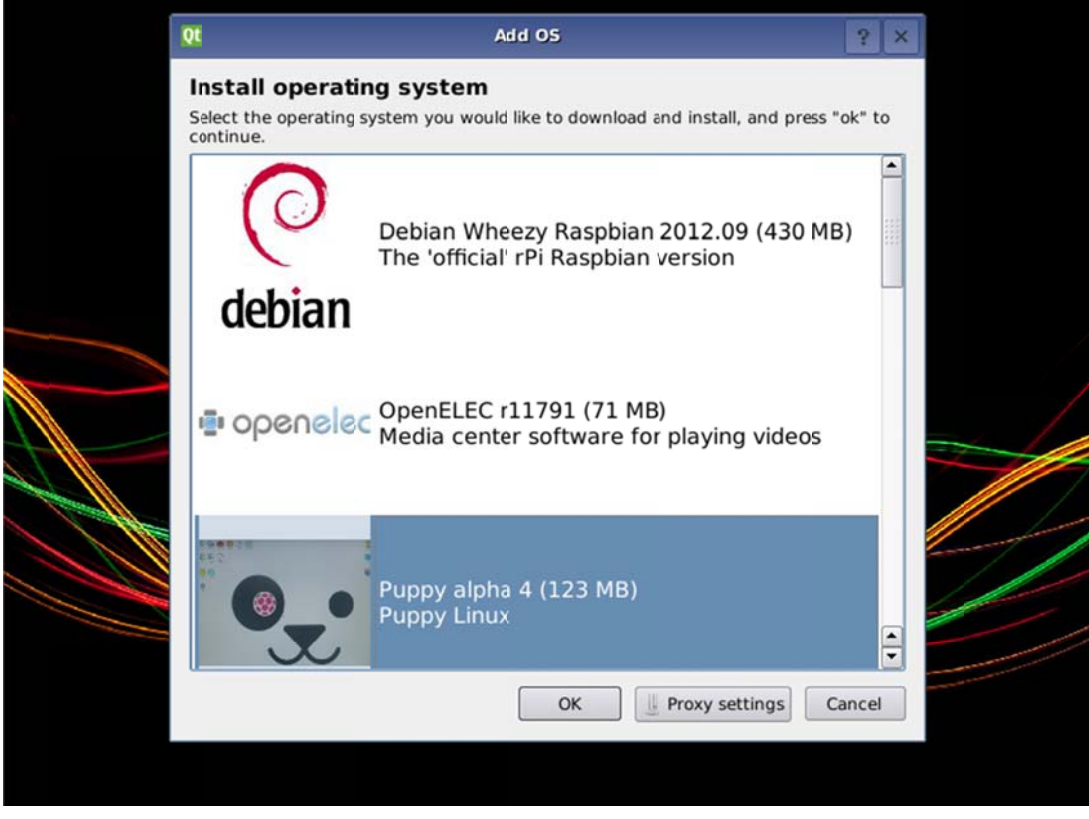

۹-۔ کوبی برد شروع به دانلود سیستم عامل نموده و در مکانی که از قبل تعیین شده بود آن را نصب می نماید.

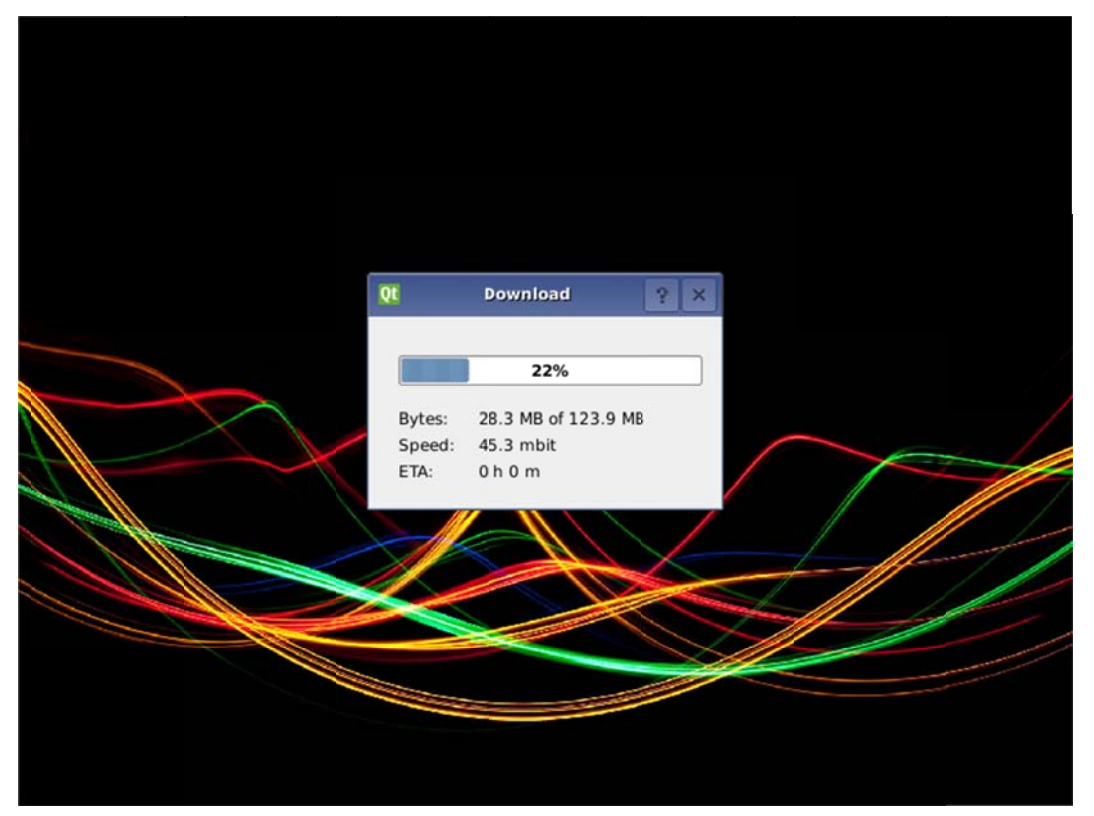

۱۰- در پایان منوی editor ظاهر می گردد که می توانید در آن ملاحضه کنید چه سیستم عمل هایی نصب شده اند ، اسم ان ها چيست ، همچنين مي توان آن ها delete نمود و يا اسم ان ها را تغيير داد.

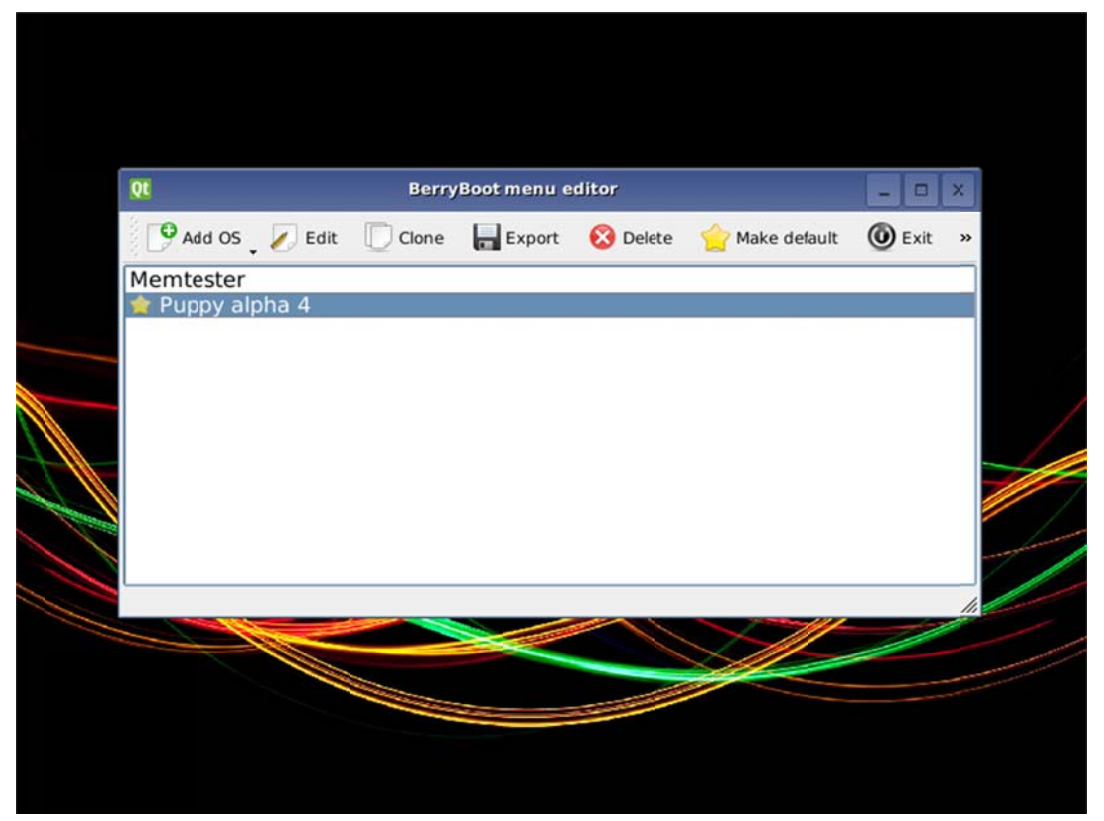